## **SAMSUNG SHOP : come ordinare**

[shop.samsung.com/it](https://shop.samsung.com/it/)

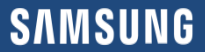

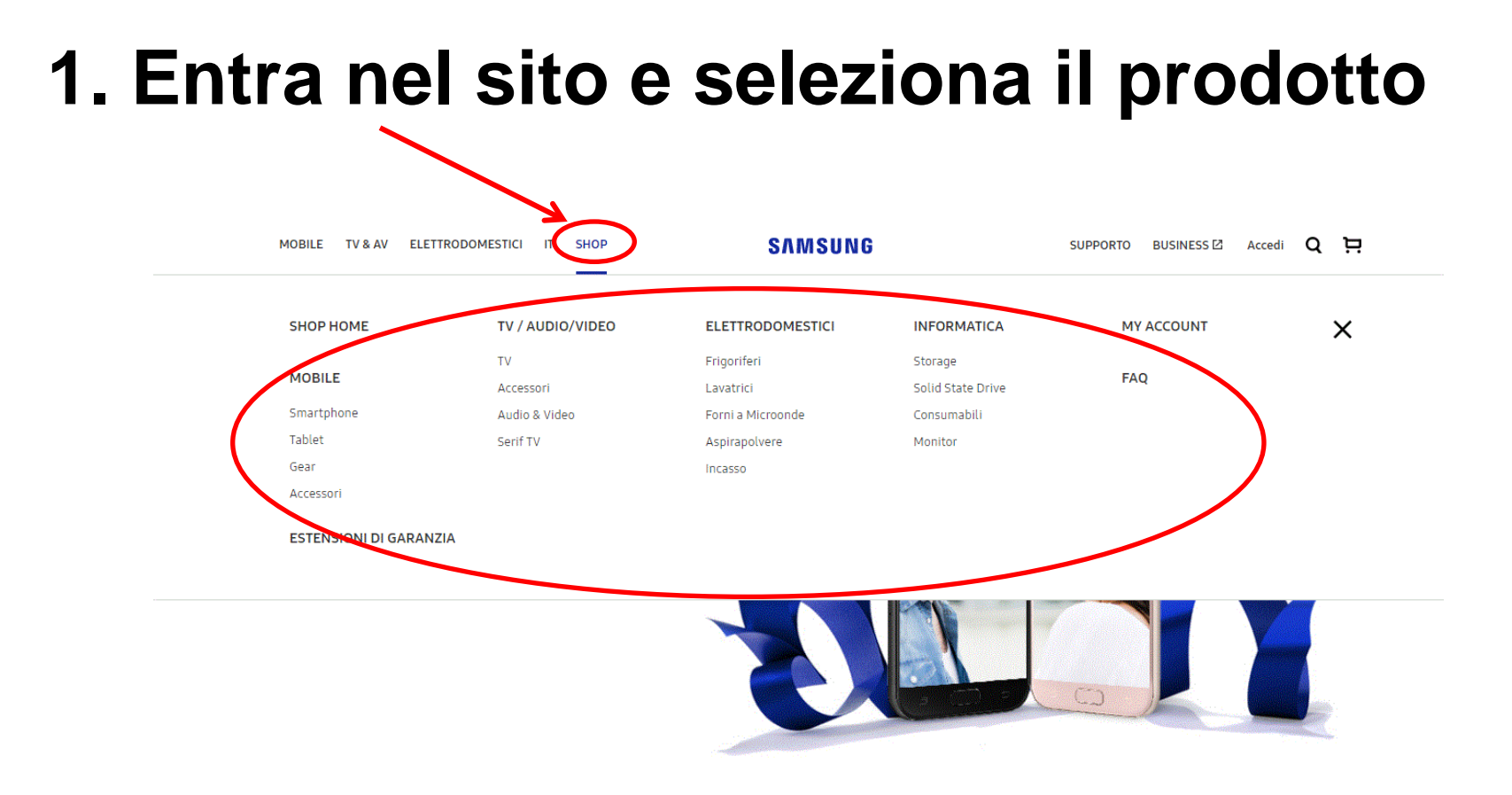

## **2. Seleziona il modello ed il colore**

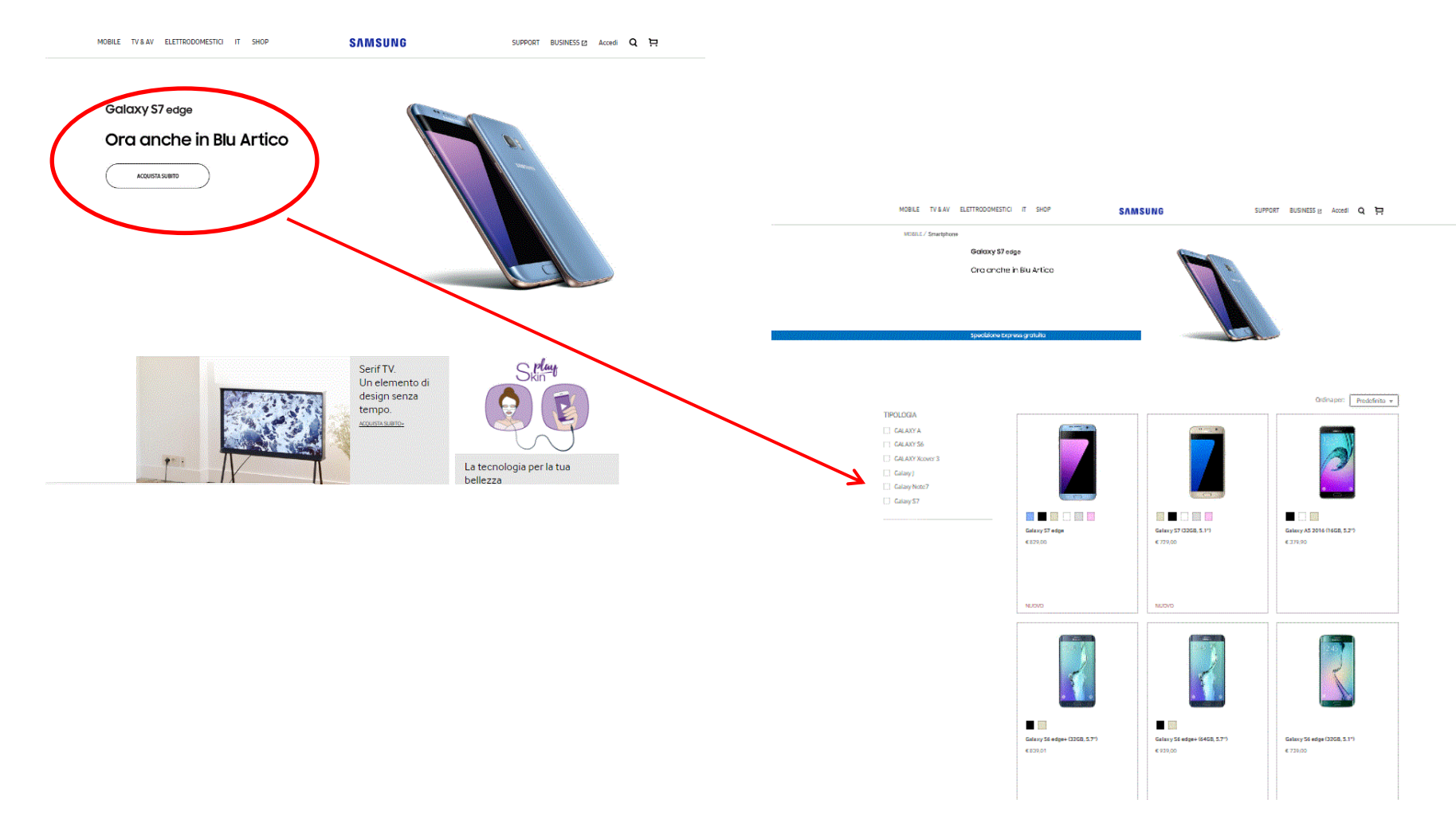

## **4. Conferma all'acquisto**

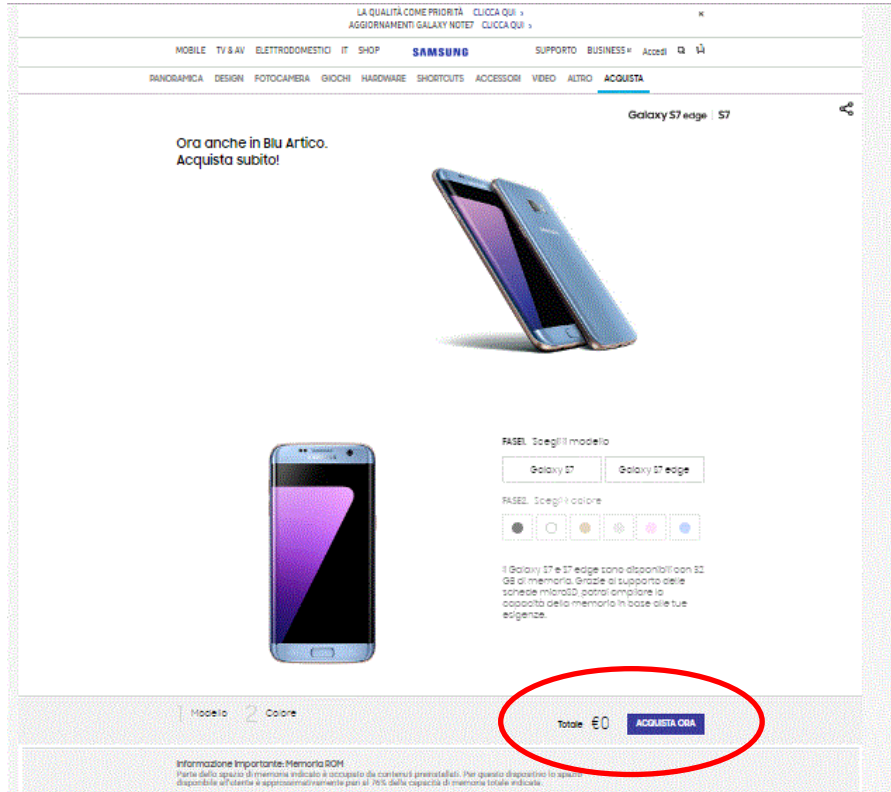

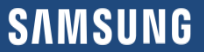

### **4. Procedi all'acquisto**

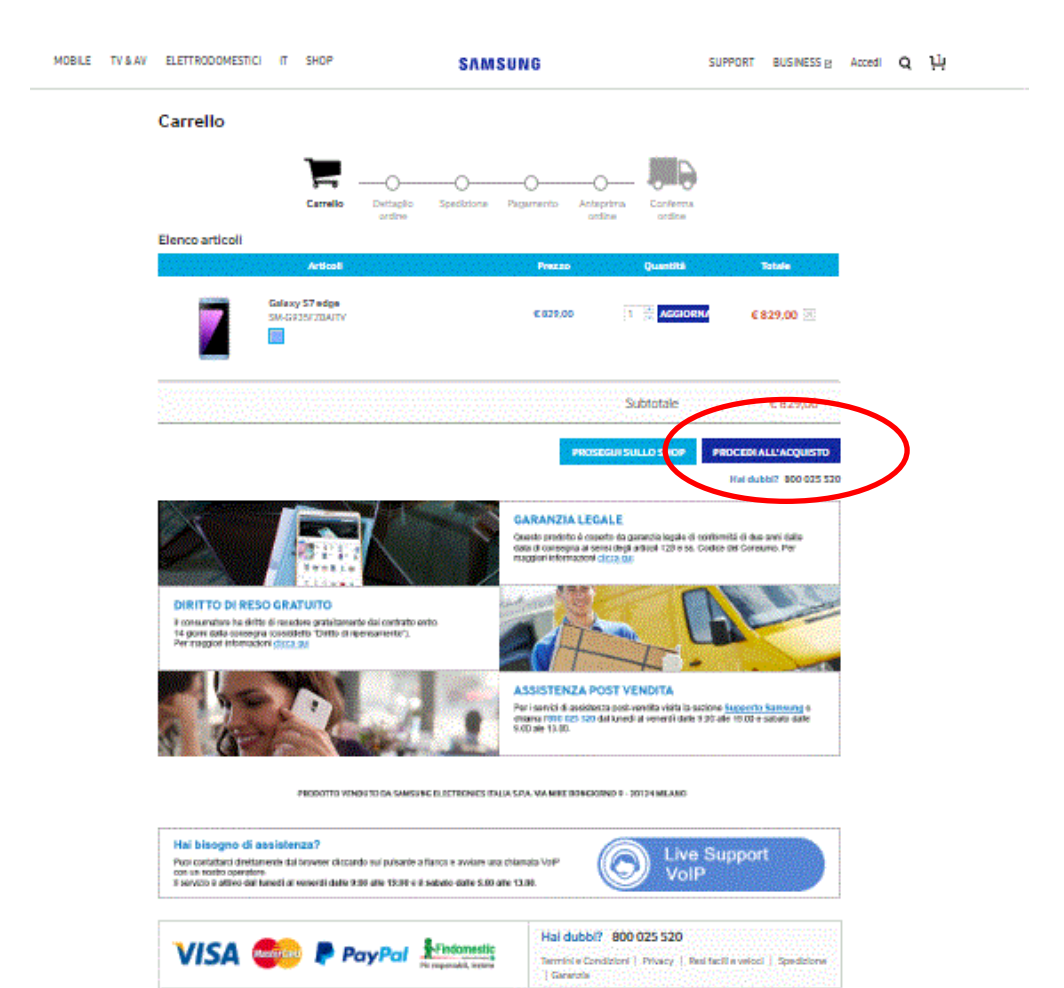

# **5. Registrazione**

La registrazione al Samsung shop non è obbligatoria, è possibile proseguire l'acquisto anche come ospite.

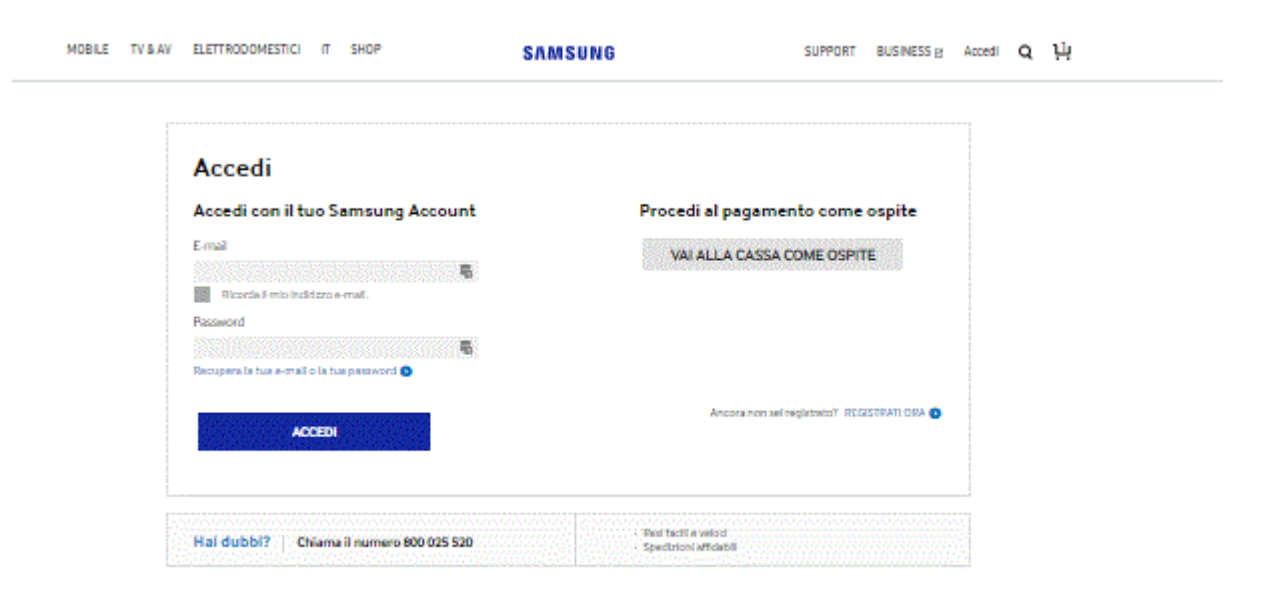

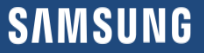

# **6. Dettagli dell'ordine**

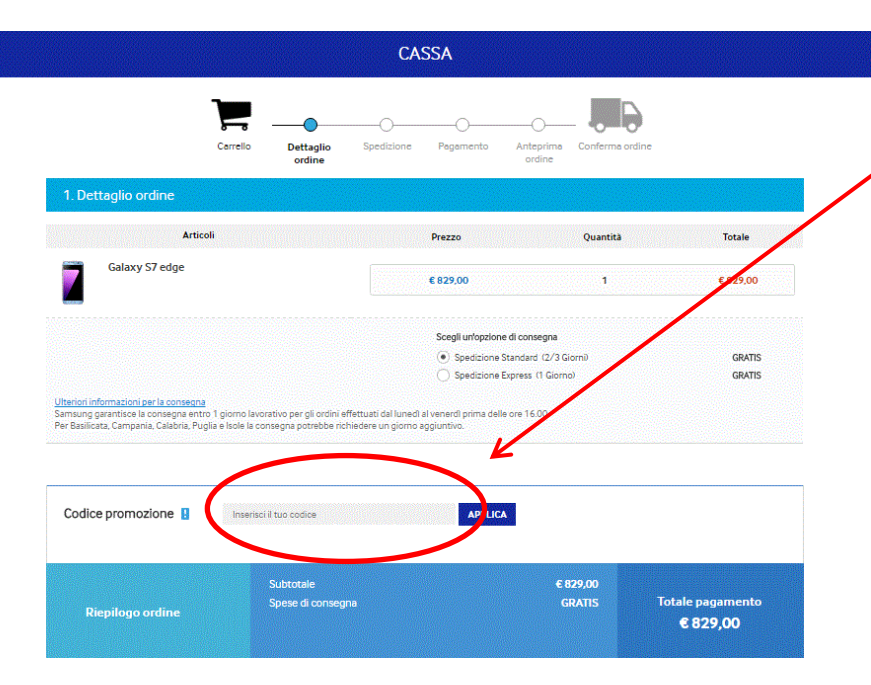

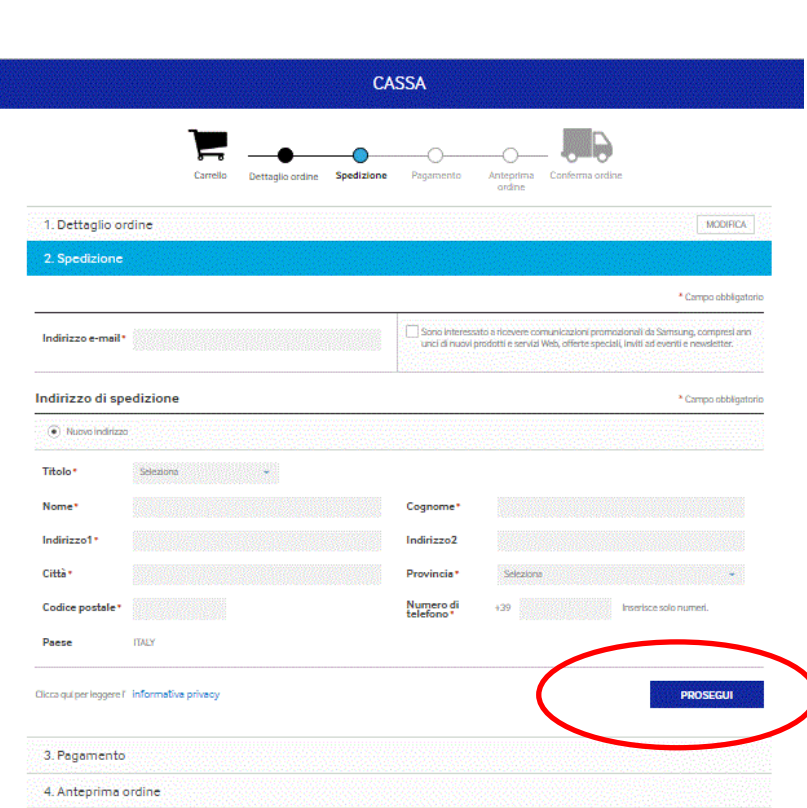

Inserire il codice sconto ricevuto

# **7. Pagamento**

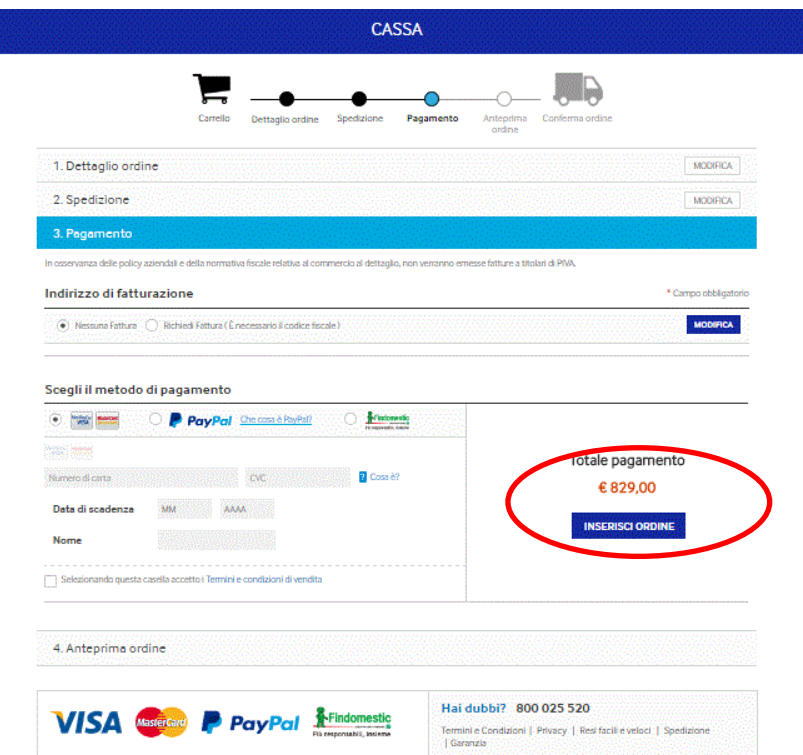

Il passo successivo è il controllo dei dati inseriti e la definitiva conferma di ordine. Verrà inviata una e-mail con il dettaglio del numero d'ordine (IT code).